# **47-31-250**

**Montageanleitung**

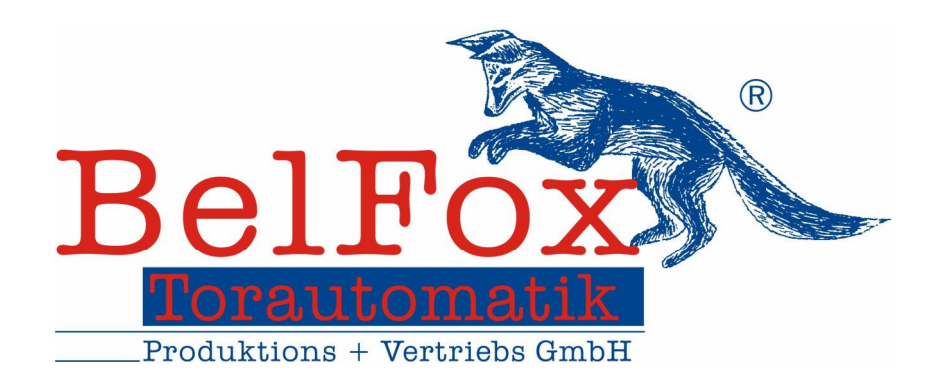

Gewerbestraße 3-5 D - 36148 Kalbach Tel.: 0 900/1101913 Fax: 0 66 55 / 96 95-31 E-Mail: [info@belfox.de](mailto:info@belfox.de) [www.belfox.de](http://www.belfox.de) V27.09.2010

Sehr geehrter Kunde,

mit diesem Kauf haben Sie einen leistungsfähigen BelFox- Drehtorantrieb erworben. Für optimale Funktion und Betriebssicherheit lesen Sie bitte diese Montageanleitung und gehen Sie während der Montage Punkt für Punkt vor. Sie werden sehen, dass der Einbau nach dieser Anleitung sehr einfach ist.

Schon während des Einbaus (Probelauf) werden Sie feststellen, dass Sie mit diesem Kauf die richtige Entscheidung getroffen haben.

#### **Inhaltverzeichnis:**

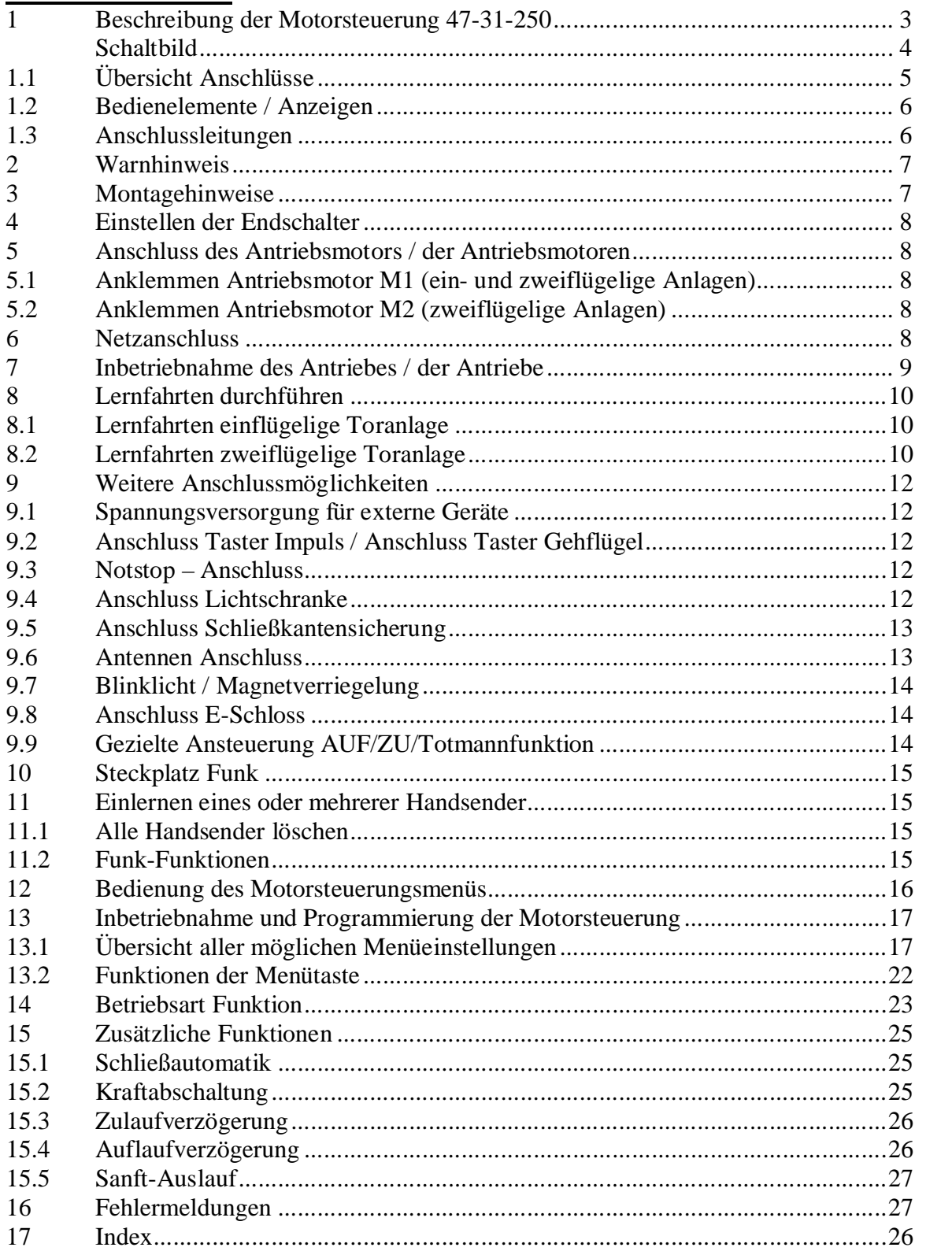

#### **1. Beschreibung der Motorsteuerung 47-31-250**

Die Motorsteuerung wurde zum Betrieb von einflügeligen oder zweiflügeligen Drehtorantrieben entwickelt.

Serienmäßig ist die Steuerung mit Sanftanlauf und Sanftauslauf ausgerüstet.

An der Motorsteuerung werden immer die Antriebsmotore und die Netzspannung angeklemmt.

Zusätzlich können Befehlsgeräte wie Taster, Schlüsseltaster, Codierschalter usw. angeklemmt werden. Auch besteht die Möglichkeit, zusätzliche Sicherheitssysteme wie beispielsweise Lichtschranken anzuklemmen. Serienmäßig ist die Sicherheit durch den selbstlernenden Stromstop, welcher Verletzungen oder Beschädigungen von Menschen, Tieren und Gegenständen verhindert, gewährt.

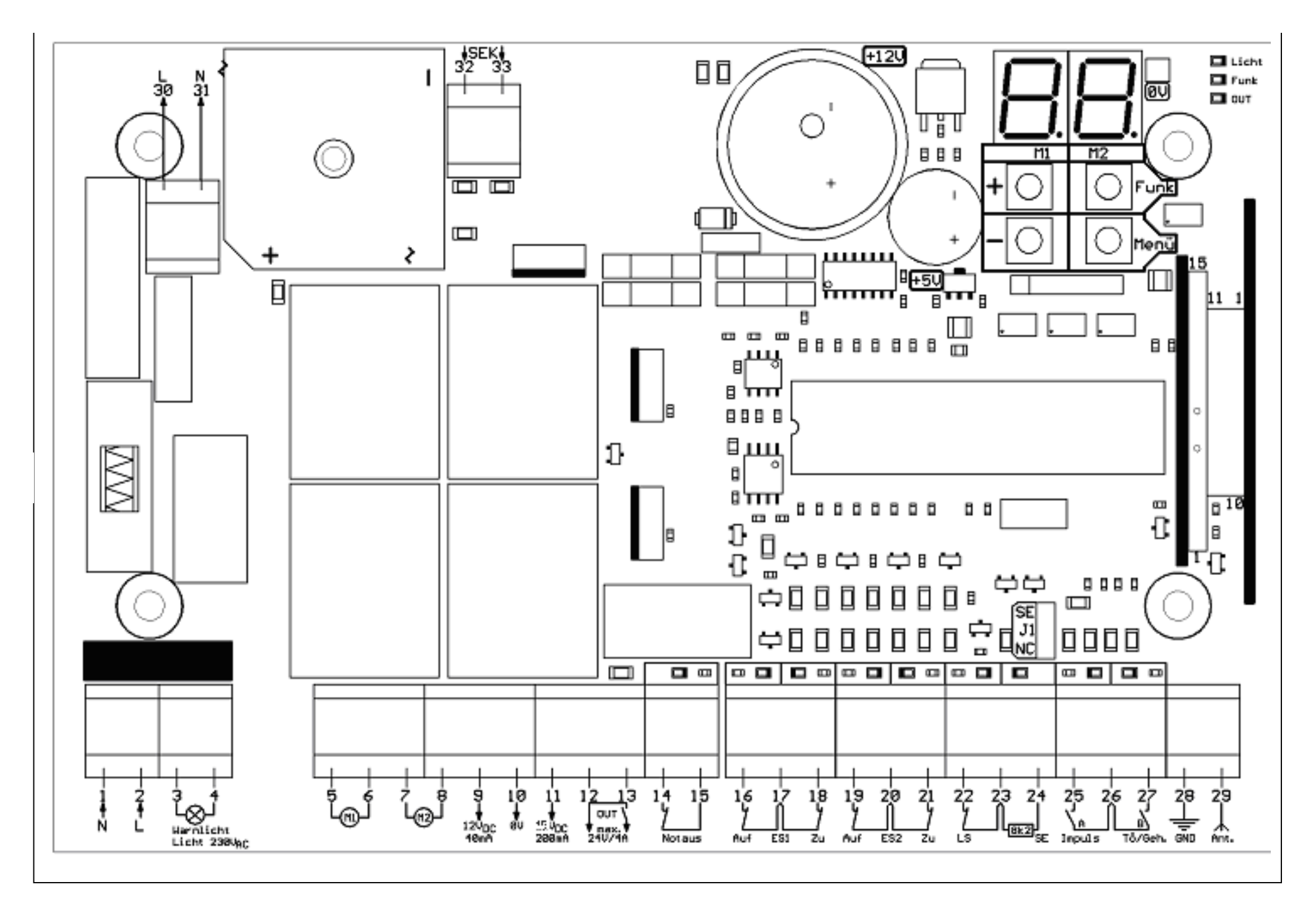

#### **1.1 Übersicht Anschlüsse**

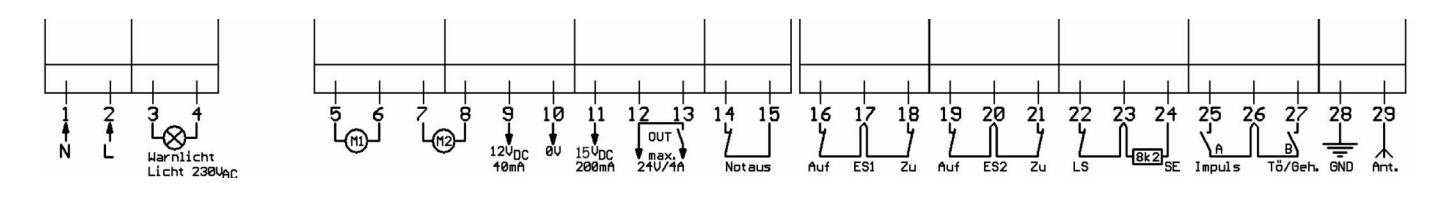

#### **230 V Netz**

- Kl. 1 Netz L-Leiter, 230 V AC
- Kl. 2 Netz N-Leiter, 230 V AC
- Kl. 3 Licht/Warnlicht (L geschaltet), max. 100W. 230V
- AC
- Kl. 4 Licht/Warnlicht (N)
- Kl. 30 Haupttrafo primär (L), 230 V AC
- Kl. 31 Haupttrafo primär (N)

#### **Kleinspannung**

Signalleitungen (z.B. Impuls, Auf, Stopp, Zu...) dürfen eine Länge von max. 30m nicht überschreiten.

5

- Kl. 5 Motor 1  $(+)$
- Kl.  $6 \qquad \text{Motor } 1 (-)$
- Kl. 7 **Motor 2** (+)
- Kl. 8 Motor  $2(-)$
- Kl. 10 (-) Masse
- Kl. 11  $+15$  V-DC-Ausgang unstab., max. 200 mA
- Kl. 12 Relaisausgang, potentialfrei für E- Schloss, max. 24 V, 4A
- Kl. 13 Relaisausgang, potentialfrei für E- Schloss, max. 24 V, 4A
- Kl. 14 Not Aus
- Kl. 15 Not Aus
- Kl. 22 Lichtschranke LS
- Kl. 23 Gemeinsamer SE / LS (geschaltet zum Test)
- Kl. 24 Schließkante, SE (8k2  $\Omega$  / OSE)
- Kl. 25 Eingang A (Impuls / AUF)
- Kl. 26 Masse (Eingang A, Eingang B)
- Kl. 27 Eingang B (Teilöffnung / Gehflügel / ZU)

L N

50 T31

- Kl. 28 Masse (für Antenne, Eingang A, Eingang B)
- Kl. 29 Antenne
- Kl. 32 Leistungstrafo sekundär
- Kl. 33 Leistungstrafo sekundär

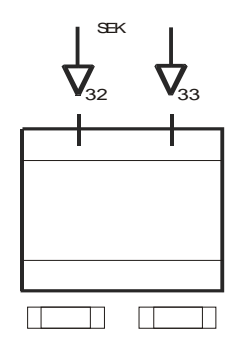

# **1.2 Bedienelemente / Anzeigen**

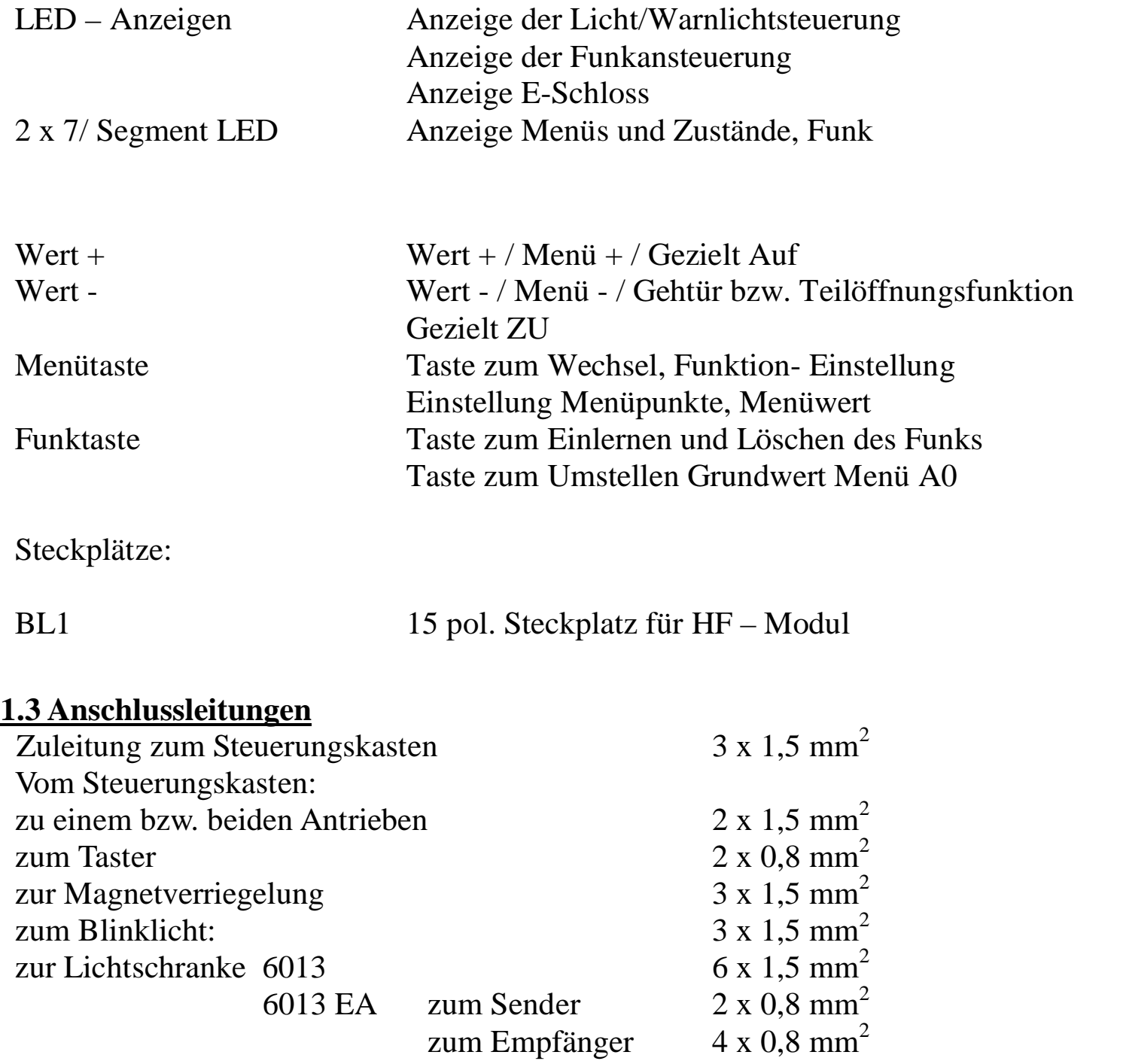

# **2. Warnhinweis**

- · Montage, Einstellung und Wartung darf nur durch Fachpersonal erfolgen.
- Arbeiten an der Steuerung sind nur bei abgeschalteter Spannung zulässig.
- · Ein zuverlässiger Betrieb ist nur bei sorgfältiger Montage nach dieser Anleitung gegeben. Schalten Sie die Netzspannung nur nach nochmaliger Kontrolle ein.
- 230 V- Leitungen (Klemme 1 bis 4) und Steuerleitungen (Klemme 5 bis 29) müssen zur Vermeidung von Störungen in getrennten Kabelkanälen verlegt werden.
- · Niemals 230V Netzspannung auf die Steuereingänge (Klemme 5 bis 29) schalten. Bei Nichtbeachtung sofortige Zerstörung, keine Garantie!
- Signalleitungen dürfen eine Länge von max. 30 m nicht überschreiten.

## **3. Montagehinweise**

- · Bei Außenmontage vor direkter Sonnenbestrahlung und Schlagregen schützen.
- · Montage nur auf geradem Untergrunddurchführen! Das Gehäuse darf nicht verspannt werden, da sonst Wasser eindringen kann.
- · Die Befestigungsbohrungen befinden sich in den Kammern der Deckelschrauben.
- Die **Umgebungstemperatur** darf nicht niedriger als -20°C und nicht höher als +50°C sein.<br>• Die **Luft-Feuchtigkeit** muss innerhalb 30…90% RH liegen.<br>• Flektromagnetische Felder am Montageort müssen zuverlässig abgeschirm  $+50^{\circ}$ C sein.
- 
- · **Elektromagnetische Felder** am Montageort müssen zuverlässig abgeschirmt sein.
- · Die interne Temperaturbemessung ist für eine vertikale Montage ausgelegt wobei die Kabel nach unten herausgeführt und mit den beiliegenden Verschraubungen abgedichtet sein müssen, um eindringende Feuchtigkeit zu vermeiden.

#### **4. Einstellen der Endschalter**

Bevor Sie Beginnen, den Antriebsmotor / die Antriebsmotoren an die Motorsteuerung anzuschließen, müssen Sie die Endschalter des Antriebes / der Antriebe mit Hilfe der "Montageanleitung – Mechanik - Jupiter 250" einstellen.

#### **5. Anschluss des Antriebsmotors / der Antriebsmotoren**

Klemmen Sie den Antriebsmotor / die Antriebsmotoren gemäß der folgenden Positionen an die Steuerung an.

#### **5.1 Anklemmen Antriebsmotor M1 (ein- und zweiflügelige Anlagen)**

Sowohl bei einflügeligen, als auch bei zweiflügeligen Toranlagen ist der Antriebsmotor 1 (Klemmen 5/6 M1) der Hauptmotor.

Bei zweiflügligen Anlagen ist er gleichzeitig auch Gehflügelmotor.

Er wird an den Klemmen 5 und 6 angeschlossen.

# **5.2 Anklemmen Antriebsmotor M2 (zweiflügelige Anlagen)**

Der Antriebsmotor 2 wird an den Klemmen 7 und 8 angeschlossen.

#### **6. Netzanschluss**

Der Netzanschluss ist gemäß den am Ort geltenden Sicherheitsvorschriften bzw. den gültigen VDE- Vorschriften auszuführen. Wir empfehlen die Installation eines kurzschlussfesten Motorschalters in der Zuleitung. Der Strombereich ist entsprechend dem Gesamtstrom aller Verbraucher zu bemessen.

Schließen Sie im spannungslosen Zustand die Zuleitung an den Klemmen 1 und 2 an der Motorsteuerung an.

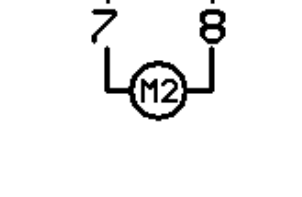

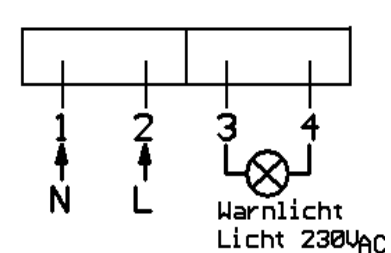

## **7. Inbetriebnahme des Antriebes / der Antriebe**

Entriegeln Sie den Antriebsmotor / die Antriebsmotoren mit Hilfe der Notentriegelung (siehe "Montageanleitung – Mechanik - Jupiter 250") und bringen den Torflügel / die Torflügel in Torstellung "Halb-Offen". Verriegeln Sie den Antrieb wieder.

Schalten Sie 230 V auf die Klemmen 1 und 2 und warten bis die Anzeige CH erloschen ist und in der Anzeige die Zahl "44" blinkt.

Betätigen Sie die "+" Taste auf der Motorsteuerung. Der Antriebsmotor / die Antriebsmotoren muss / müssen in Torstellung "AUF" fahren. Die Bewegung des Torantriebes / der Torantriebe muss synchron zu den Balken der 7-Segmentanzeige der Motorsteuerung erfolgen.

- Sollte der Antriebsmotor 1 nicht in Torstellung "Auf", sondern in Richtung "ZU" fahren, tauschen Sie im spannungslosen Zustand die Anschlussdrähte 5 und 6 auf der Motorsteuerung.
- Sollte der Antriebsmotormotor 2 nicht in Torstellung "Auf", sondern in Richtung "ZU" fahren, tauschen Sie im spannungslosen Zustand die Anschlussdrähte 7 und 8 auf der Motorsteuerung.
- · Nachdem Sie die Klemmbelegung an einem oder an beiden Antriebsmotoren tauschen mussten, bringen Sie den Torflügel / die Torflügel wieder in Torstellung "Halb-Offen". Entriegeln Sie dazu den Antriebsmotor / die Antriebsmotoren mit Hilfe der Notentriegelung (siehe "Montageanleitung – Mechanik - Jupiter 250") und bringen den Torflügel / die Torflügel in Torstellung "Halb-Offen". Verriegeln Sie den Antrieb wieder. Überprüfen Sie erneut die Laufrichtung des Antriebes / der Antriebe durch Drücken der "+" Taste auf der Motorsteuerung. Der Antriebsmotor / die Antriebsmotoren muss / müssen in Richtung "AUF" fahren.

Nachdem der Antriebsmotor / die Antriebsmotoren Torstellung "AUF" erreicht hat / haben bringen Sie den Antriebsmotor / die Antriebsmotoren mit der Taste "-" auf der Motorsteuerung in Torstellung "ZU".

Nach Anschluss des Antriebes/der Antriebe an die Motorsteuerung muss eine Rücksetzung der bereits eingelernten Werte erfolgen. Dies erfolgt durch gleichzeitige Betätigung der Tasten "+" und "-" auf der Motorsteuerung, bis in der Anzeige die Zahl "44" blinkt.

## **8. Lernfahrten durchführen**

Mit Hilfe der Tasten, "und "-" auf der Motorsteuerung müssen jetzt Lernfahrten durchgeführt werden. Während der Lernfahrten darf kein STOP auf Strecke erfolgen! Das Tor muss ungehindert von Endschalter zu Endschalter fahren können Auf dem Display der Motorsteuerung wird durch kurzzeitiges Anzeigen der Ziffern 4-1 die noch durchzuführenden Lernfahrten getrennt für Antriebsmotor M1 (linke Anzeige) und Antriebsmotor M2 (rechte Anzeige) angezeigt.

#### **8.1 Lernfahrten einflügelige Toranlage (Ausgangszustand: Torstellung "ZU")**

Ausgangszustand

- Torstellung "ZU": Drücken der "+" Taste  $\rightarrow$  Antriebsmotor 1 fährt in Torstellung "AUF"
- Torstellung "AUF": Drücken der "-" Taste  $\rightarrow$  Antriebsmotor 1 fährt in Torstellung "ZU"
- Torstellung "ZU": Drücken der "+" Taste  $\rightarrow$  Antriebsmotor 1 fährt in Torstellung ..AUF"
- Torstellung "AUF": Drücken der "-" Taste  $\rightarrow$  Antriebsmotor 1 fährt in Torstellung  $ZU''$

#### **8.2 Lernfahrten zweiflügelige Toranlage (Ausgangszustand: Torstellung "ZU")**

Ausgangszustand

- Torstellung "ZU": Drücken der "+" Taste  $\rightarrow$  Antriebsmotor 1 und Antriebsmotor 2 fährt in Torstellung "AUF"
- Torstellung "AUF": Drücken der "-" Taste  $\rightarrow$  Antriebsmotor 1 und Antriebsmotor 2 fährt in Torstellung "ZU"
- Torstellung "ZU": Drücken der "+" Taste  $\rightarrow$  Antriebsmotor 1 und Antriebsmotor 2 fährt in Torstellung "AUF"
- Torstellung "AUF": Drücken der "-" Taste  $\rightarrow$ Antriebsmotor 1 und Antriebsmotor 2 fährt in Torstellung, ZU

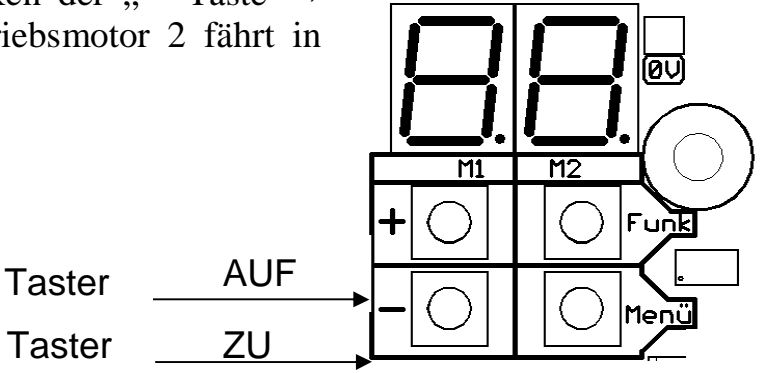

Jetzt sind alle Lernfahrten durchgeführt.

- · Während der Lernfahrten ist der Motorstrom statisch auf den angegebenen Maximalwert begrenzt.
- · Die Lernfahrten werden durch blinkende Balken in der 7-Segment-Anzeige und durch Anzeigen der noch durchzuführenden Fahrten währendes des Motorlaufs dargestellt.
- · Die beiden ersten Lernfahrten dienen dem Einlernen des Sanftlaufs.
- · Die folgenden beiden Lernfahrten dienen dem Einlernen des Kraftwertes.

#### **9. Weitere Anschlussmöglichkeiten**

## **9.1 Spannungsversorgung für externe Geräte**

Klemme 10 und 11, Ausgang 15V DC (ungeregelt max. 200mA)

# **9.2 Anschluss Taster Impuls/**

#### **Anschluss Taster Gehflügel**

An den Klemmen 25 (Impuls), 26 (gemeinsamer) und 27 (Gehflügel) können Befehlsgeber mit potentialfreiem Kontakt für die Impulsfunktion / Gehflügelfunktion angeschlossen werden. Anwahl über Menü [b9]. Für die Standartversion Impuls, Gehflügel muss Wert 09 eingestellt werden. (siehe Punkt 13, Seite 17)

## **9.3 Notstop - Anschluss**

An die Klemmen 14 und 15 können Befehlsgeber mit potentialfreiem Kontakt angeschlossen werden. Der Kontakt muss im Ruhezustand geschlossen sein. Es können mehrere Befehlsgeber in Reihe angeschlossen werden. Ein nicht benutzter Stoppeingang muss gebrückt sein (Auslieferungszustand), vor Anschluss eines Befehlsgerätes Drahtbrücke entfernen. Bei einem Stoppbefehl stoppt der Antriebsmotor bzw. stoppen die Antriebsmotoren sofort.

# **9.4 Anschluss Lichtschranke**

An den Klemmen 22 (LS) und 23 (gemeinsamer) kann eine Lichtschranke angeschlossen werden. Wird der Eingang nicht benutzt, ist er mit einer Drahtbrücke zu überbrücken (Auslieferzustand). Am LS- Eingang muss ein potentialfreier Öffner angeschlossen werden. Ist der LS- Eingang betätigt, so kann ein Motorstart in nur erfolgen, wenn die Lichtschranken für die jeweilige Laufrichtung (Menü [b4]).

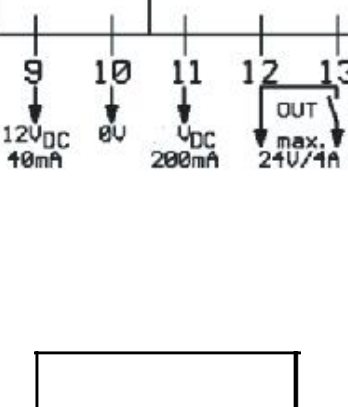

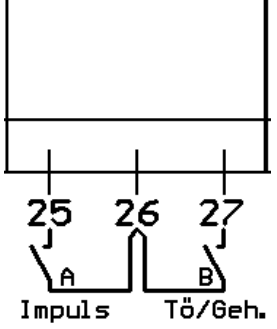

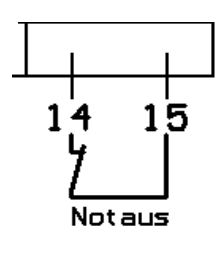

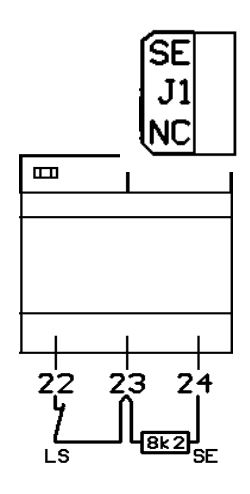

Während eines Motorlaufs bewirkt ein Befehl am LS-Eingang einen Stop/Freigabe/Reversierung, je nach Laufrichtung und Einstellung von Menü [b4]. Es können mehrere Befehlsgeber in Reihe angeschlossen werden.

Bei aktivierter Schließautomatik wird durch die Betätigung des LS- Eingangs die Offenhaltezeit zurückgesetzt und bleibt solange zurückgesetzt, bis der Eingang wieder freigegeben wird. Der LS- Eingang ist selbstüberwachend. Bei jedem Selbsttest wird der Eingang getestet. Wird ein Fehler festgestellt, so ist je nach Einstellung von Menü [b4] kein oder nur ein Auflauf möglich.

### **9.5 Anschluss Schließkantensicherung**

An den Klemmen 23 (gemeinsamer SE/LS) und 24 (SE) kann eine

8,2KΩ-Sicherheitsleiste angeschlossen werden. Dieser Eingang besitzt Sicherheitsfunktion und wird über Selbsttests der Elektronik überwacht. Bei Anschluss der Sicherheitsleiste ist die Steckbrücke "I1" hinter der Klemme 24 auf SE zu stecken. Bei Kurzschluss oder Unterbrechung ist der SE-Eingang betätigt. Es kann ein Motorstart in Auf- Richtung nur erfolgen, wenn die Schließkantensicherung in Auf- Richtung keine Wirkung hat (Menü [b6]). Während des Motorlaufs bewirkt ein Befehl am SE-Eingang einen Stop/Freigabe/Reversierung, je nach Laufrichtung und Einstellung von Menü [b6]. Bei aktivierter Schließautomatik wird durch die Betätigung des SE-Eingangs die Schließzeit zurückgesetzt und bleibt solange zurückgesetzt, bis der Eingang wieder freigegeben wird. Der SE-Eingang ist selbstüberwachend. Bei jedem Selbsttest wird der Eingang getestet. Wird ein Fehler festgestellt so ist kein Start möglich.

### **9.6 Antennen Anschluss**

Im Lieferumfang ist eine Antennenlitze bereits angeschlossen.

Sollte dies nicht der Fall sein, ist die Antennenlitze an Klemme 29 anzuschließen und in voller Länge parallel zur Hauptempfangsrichtung zu spannen. Größte Reichweite ergibt eine Verlegung mit großem Abstand zu Metallteilen (Betondecken, Kabel,...)

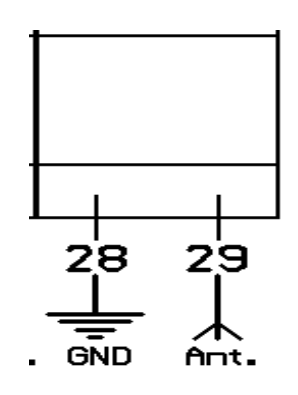

# **9.7 Blinklicht / Magnetverriegelung**

An den Klemmen 3 und 4 kann ein Licht- / Warnlicht angeschlossen werden. Über Menü [b2] wird die Funktion des Licht- / Warnlichtausgangs eingestellt.

Es erfolgt stets eine Daueransteuerung, für ein Warnlicht muss daher ein selbstblinkendes Warnlicht angeschlossen werden.

**Magnetverriegelung:** An den Klemmen 3 und 4 kann anstatt des Licht- / Warnlichtes eine Magnetverriegelung angeschlossen werden. Im Menüpunkt [b2] ist dann der Menüwert 00 einzugeben.

## **9.8 Anschluss E – Schloss**

Über die Klemmen 12 und 13 kann ein Elektroschloss max. 24V, 4A geschaltet werden. Die Ansteuerung wird durch die Leuchtdiode OUT angezeigt. Die Dauer der Ansteuerung wird durch Menüpunkt [A6] angewählt. Schließen Sie dazu die Spannung von den Klemmen 32 und 33 über diese Klemmen.

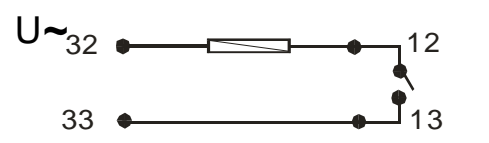

#### **9.9. Gezielte Ansteuerung AUF/ZU/Totmannfunktion** An den Klemmen 25 (AUF), 26 (gemeinsamer)

und 27 (ZU) können Befehlsgeber mit potentialfreiem Kontakt für die AUF/ZU/Totmannfunktion angeschlossen werden. Anwahl über Menü [b9].

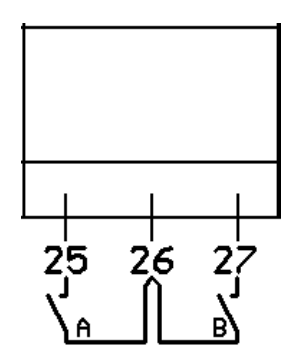

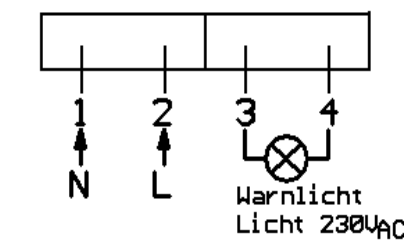

### **10. Steckplatz Funk**

Im Auslieferzustand ist ein HF-Steckmodul bereits in die Motorsteuerung eingesteckt. Ist dies nicht der Fall, so ist ein HF-Modul seitenrichtig in die 15-polige Buchsenseite BL 1 aufzustecken.

#### **11. Einlernen eines oder mehrerer Handsender**

- Taste Funk einmal kurz drücken.
- LED-Funk blinkt.
- In der 7-Segmentanzeige wird angezeigt "F0".
- Drücken Sie die Taste Funk so oft, bis die gewünschte Funktion (siehe Menüpunkt 11.2) angezeigt wird.
- Betätigen Sie die einzulernende Sendertaste solange, bis die LED "Funk" dauerhaft leuchtet.

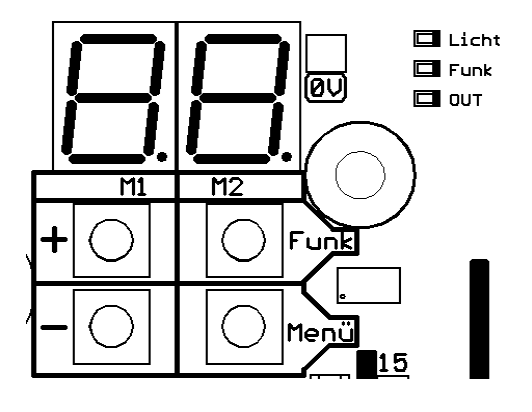

Der Sender ist nun eingelernt.

Wird ein bereits eingelernter Sender erneut eingelernt, so erkennt die Steuerung dies und belegt keinen weiteren der 19 Speicherplätze.

### **11.1 Alle Handsender löschen:**

- Taste Funk ca. 6 s dauerhaft gedrückt halten. In der 7-Segmentanzeige wird<br>"FL" angezeigt.
- LED-Funk blinkt.

Hört das Blinken der LED-Funk auf, sind alle Codierungen gelöscht

### **11.2 Funk-Funktionen**

- F0 Impuls (auf-stopp-zu-..) (nicht bei Totmann)
- F1 Auf-Impuls mit Panikfunktion \*Stopp\*
- F2 Zu-Impuls mit Panikfunktion \*Stopp\*
- F3 Stopp- in beide Richtungen
- F4 Teilöffnung/Gehflügel\*
- F5 Licht
- F6 Auf-Impuls (ohne Panikfunktion)\*
- F7 Zu-Impuls (ohne Panikfunktion)\*
- F8 Out-Relais (wirksam wenn Menü **[C4]** auf 04) Impuls-Funktion
- F9 Out-Relais (wirksam wenn Menü **[C4]** auf 04) Stromstoss-Funktion

\*Bei Totmann-Funktion ist die betreffende Laufrichtung über Funk nicht ansteuerbar!

Wird kein Sender eingelernt, so wird nach 15 s der Lernmodus automatisch verlassen.

Die Motorsteuerung kann entweder das 12-Bit Dual-Codierschema, das 18-Bit Tristate-Codierschema oder Keeloq-Codierung lernen.

Mit dem Einlernen des ersten Senders nach dem Löschen aller Codes wird die Art des Codierschemas festgelegt. **Der erste Lernvorgang kann bis zu 10s dauern!**

- Die Funkfrequenz und die Modulationsart wird über das einsteckbare Funk- Modul bestimmt.
- Es können bis zu 19 Codierungen (Sendertasten) mit verschiedenen Funktionen eingelernt werden.

#### **12. Bedienung des Motorsteuerungsmenüs**

Wählen Sie gemäß nachfolgender Tabelle (Punkt 13.1, Seite 17) die gewünschten Parameter der einzelnen Menüpunkte aus und tragen Sie diese in der Spalte Einstellung ein. Durch Betätigen der Menütaste ("Menü") länger als 1,0 s wählen Sie die Betriebsart *Einstellung*. Es wird ein Menüpunkt (A0… d9) angezeigt.

Mit der "+" oder "–" Taste auf der Motorsteuerung wählen Sie den zu ändernden<br>Menüpunkt an. Mit kurzem Tastendruck auf "Menü" wählen Sie die Betriebsart<br>*Menüwert* an. Es wird der eingestellte Wert (00…99) angezeigt. Menüpunkt an. Mit kurzem Tastendruck auf "Menü" wählen Sie die Betriebsart

Mit der "+" oder "-" Taste geben Sie den benötigten Einstellungswert ein. Mit kurzem Tastendruck auf "Menü" wählen Sie wieder die Betriebsart Menüpunkt und verfahren weiter wie oben beschrieben. Wenn alle Änderungen erfolgt sind wechseln Sie durch drücken der Menütaste ("Menü") <  $1,0$  s in die Betriebsart **Funktion**.

Änderungen in der Einstellung werden für den Betrieb sofort übernommen. Wird im Modus *Einstellung* länger als 15s keine Taste betätigt, oder wird der Motor gestartet, erfolgt automatisch ein Anzeigenwechsel auf *Funktion.*

Aus Sicherheitsgründen darf eine Änderung der Menüwerte nur bei stehendem Motor erfolgen.

## **13. Inbetriebnahme und Programmierung der Motorsteuerung**

Der Auslieferzustand ist in der nachfolgenden Tabelle, Spalte, Grundwert, beschrieben. Ihre individuellen Einstellungen halten Sie in der Spalte "Einstellungen" fest. Um Änderungen in der Programmierung vorzunehmen, lesen Sie Punkt 12, Seite 16**.**

#### **13.1 Übersicht aller möglichen Menüeinstellungen**

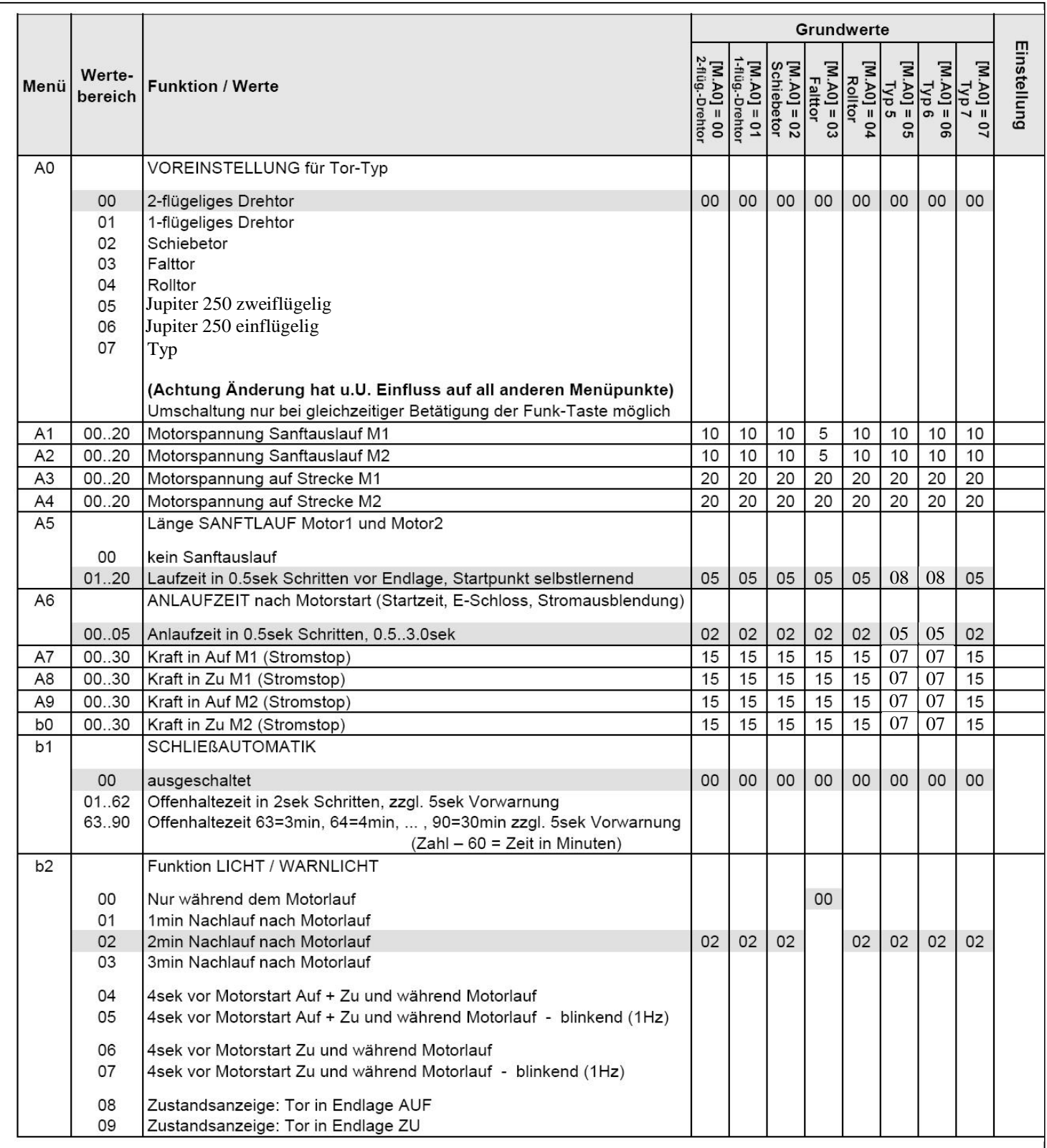

# **Menüeinstellung (Fortsetzung)**

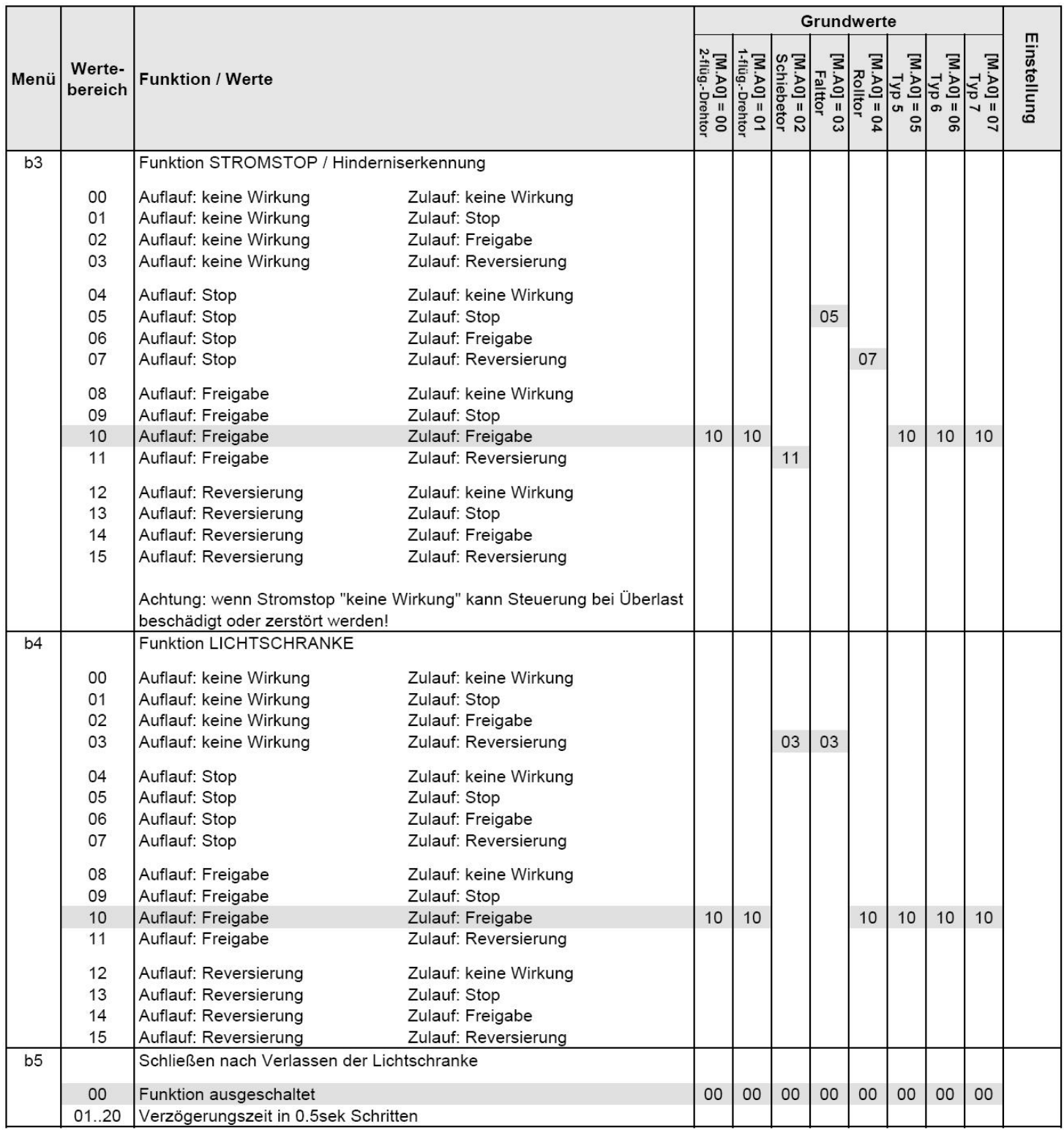

# **Menüeinstellung (Fortsetzung)**

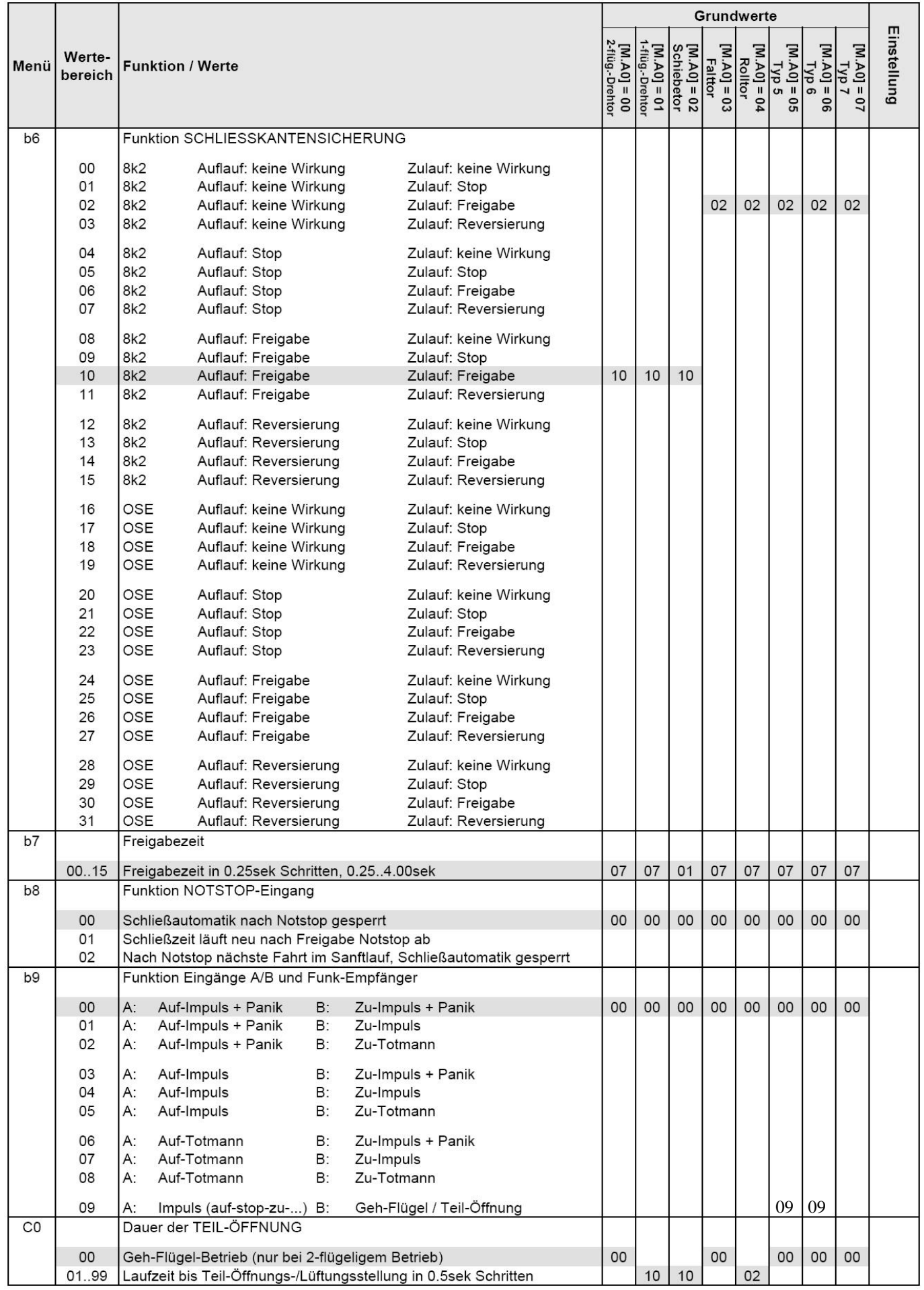

**\*Panikfunktion:** Stopp bei Befehl während Motorlauf

# **Menüeinstellung (Fortsetzung)**

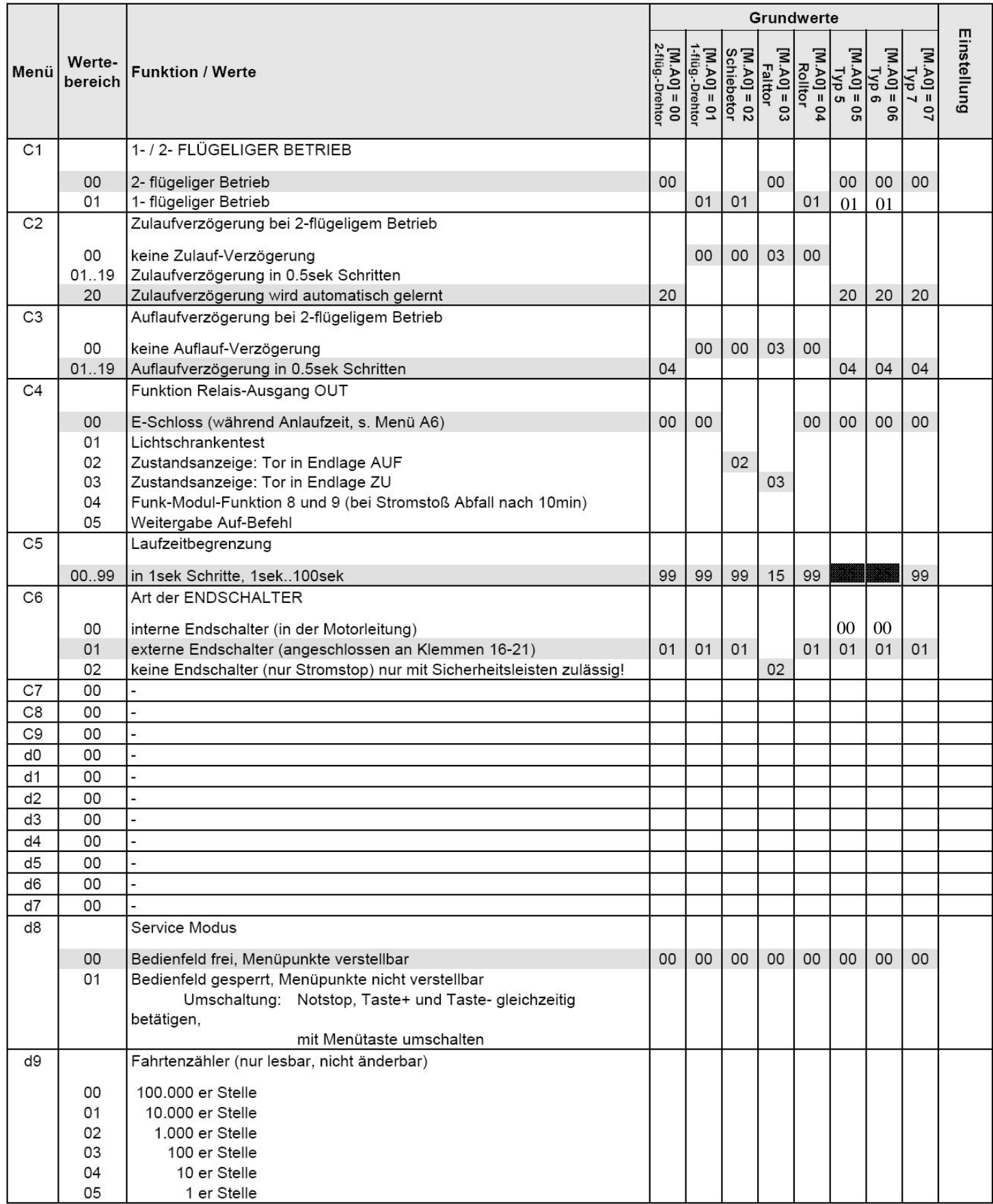

## **Anmerkung zur Menü-Einstellung:**

- · Die Weitergabe des Auf-Befehls ist zur Verknüpfung von zwei Steuerungen Gedacht. Die Steuerung mit der Weitergabe ist der Master und deren Out-Relais kann auf den Auf-Eingang einer weiteren Steuerung verdrahtet werden. Beide Steuerungen müssen mit Schließautomatik arbeiten, da nur der Auf-Befehl weitergegeben werden kann.
- · Bei Totmann-Funktion ist die betreffende Laufrichtung über Funk nicht ansteuerbar
- Der Menüpunkt Stromstop [b3] ist unwirksam, wenn "Art der Endschalter" **[M.C6]** auf "keine Endschalter" gestellt ist.
- · Bei LS-Test über Relais- Ausgang muss der LS-Empfänger zwischen Klemme 10 und 22 angeschlossen werden. Die Versorgungsspannung des LS-Senders wird über das Relais während des Selbsttest abgeschaltet

# **Voreinstellung Tor-Typ**

- **-** Über den Menü- Punkt **[AO]** kann der Tor- Typ voreingestellt werden.
- **-** Mit Ändern des Menüpunktes **[AO]** werden alle anderen Menüpunkte auf den zugehörigen Grundwert (siehe Tabelle) zurückgesetzt.
- **-** Zum Schutz vor unbeabsichtigten Änderungen lässt sich Menüpunkt [AO] mit der Taste "+" und der "-" Taste nur verändern, wenn gleichzeitig Taste Funk betätigt wird.

**Achtung:** Für Impuls/ Gehflügelbetrieb ist in Menüpunkt [b9] der Wert 09 einzugeben.

# **13.2 Funktion der Menütaste**

Wird die Menütaste länger als 1,0 s betätigt, wechselt die Anzeige jeweils zwischen **Funktion** und **Einstellung**.

#### **14. Betriebsart Funktion**

Mit Betätigen der Menütaste "Men" < 1,0s kann in der Betriebsart *Funktion* zwischen *Torzustand* (Darstellung Endlagen und Torläufe durch horizontale Segmente)

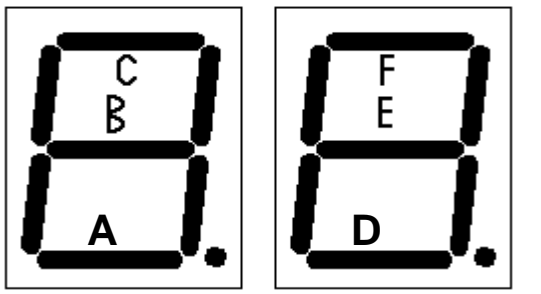

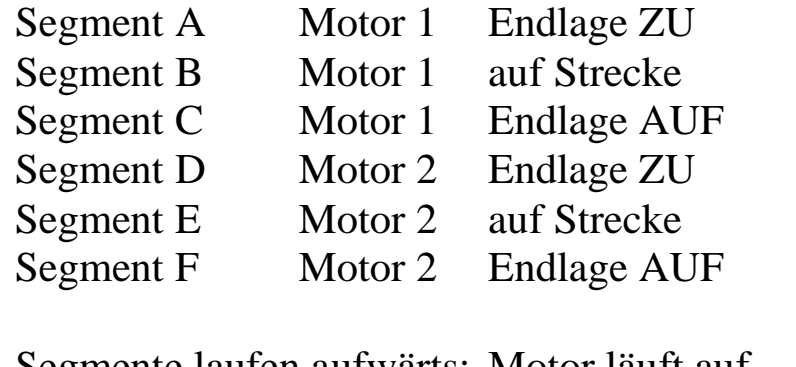

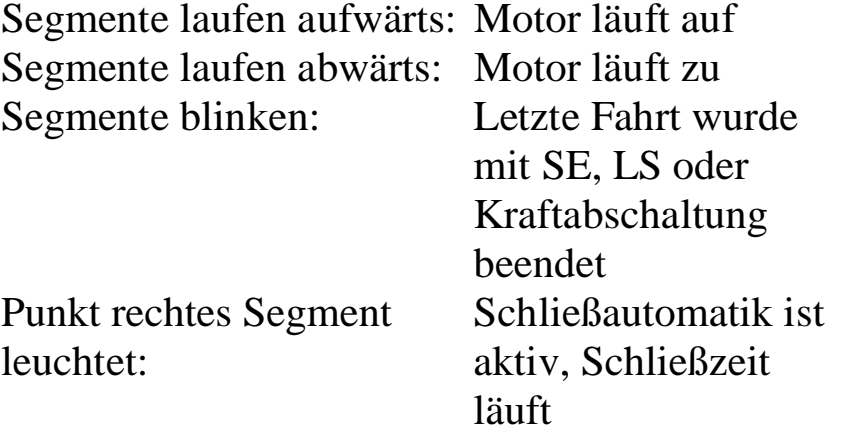

und *Eingangsanzeige* (Darstellung durch 8 vertikale Segmente) gewechselt werden. Bei der Eingangsanzeige wird somit der Status der Eingänge dargestellt, der momentan vom Controller erkannt wird.

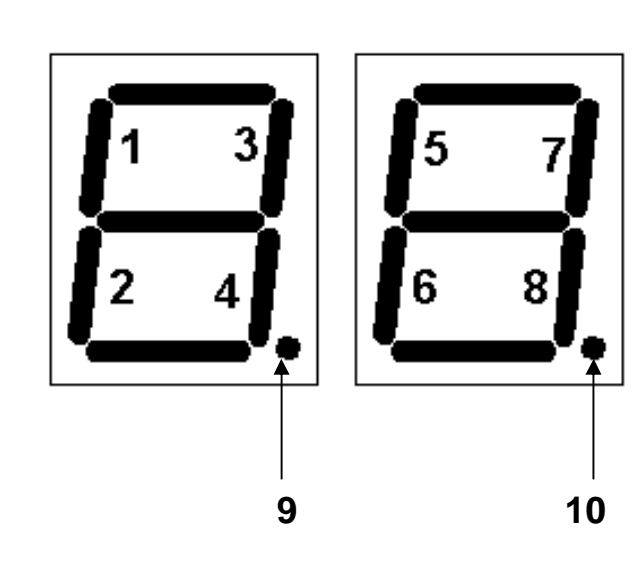

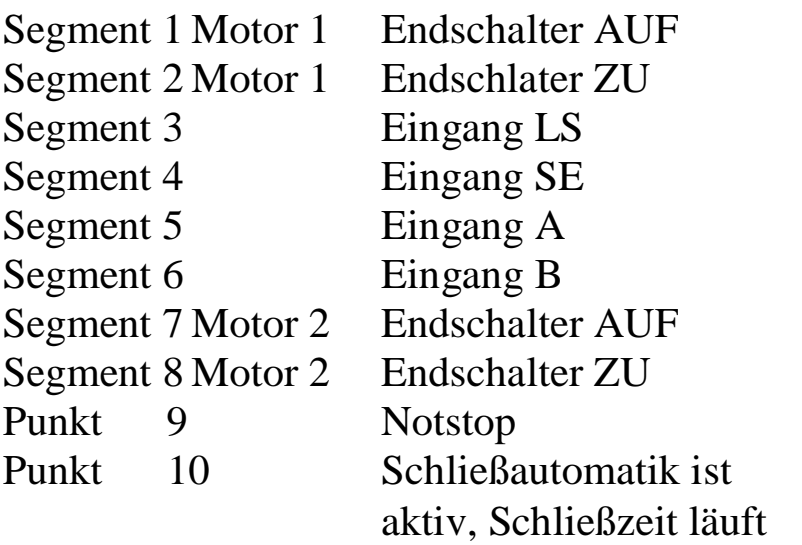

#### **Zusätzliche Anzeigen:**

#### **Lernfahrten:**

Kurzzeitiges Anzeigen der Ziffern 1… 4=Anzahl der noch durchzuführenden Lernfahrten.

#### **Lernen Funk:**

Anzeige wechselt zwischen Torzustand und " F0...F9" für die gewählte Funktion. Zusätzlich blinkt die LED "Funk" neben der 7-Segmentanzeige.

#### **Fehlermeldungen:**

Anzeige wechselt zwischen "ER" (Error) und Fehlernummer. Siehe Tabelle Fehlermeldung (Punkt 6)

## **15. Zusätzliche Funktionen**

# **15.1 Schließautomatik**

- Die Schließautomatik wird über Menü b1 aktiviert bzw. eingestellt.
- Bei aktivierter Schließautomatik bewirkt ein Impuls- oder Funkbefehl immer einen Lauf in Endlage "AUF". Steht das Tor in Endlage "AUF", wird mit einem Impuls- oder Funkbefehl nur die Offenhaltezeit zurückgesetzt
- Steht das Tor nicht in der Endlage "ZU" wird nach Ablauf der Offenhaltezeit 5s über den Licht-/Warnlichtausgang vorgewarnt, bevor das Tor in Endlage "ZU" läuft.
- Über den LS-Eingang wird der Zulauf gestoppt und die Offenhaltezeit zurückgesetzt.
- Wird im Zulauf über Kraft abgeschaltet, so wird die Schließautomatik bis zum nächsten Funk-, Impuls- oder Teilöffnungs-Befehl abgeschaltet.
- Wird im Zulauf über SE abgeschaltet, wird die Schließautomatik nach dem 2. Schließversuch bis zum nächsten Funk-, Impuls- oder Teilöffnungs-Befehl abgeschaltet.
- Bei stehendem Motor erfolgt bei SE nur die Rücksetzung der Offenhaltezeit (keine Abschaltung). Erst nach dem der Eingang nicht mehr betätigt ist, beginnt die Offenhaltezeit zu zählen.
- Die Schließautomatik ist auch wirksam, wenn das Tor auf der Strecke steht (Teilöffnung)

# **15.2 Kraftabschaltung**

- Die Steuerung lernt für jede Laufrichtung und jeden Motor den maximalen Motorstrom ein.
- Wird nach der Lernfahrt dieser Wert zuzüglich des einstellbaren Kraftzugabewerts Menü **[A7… b0]** überschritten, so wird je nach Einstellung von Menü [b3] und der Laufrichtung ein Stopp, Freigabe oder Reversierung durchgeführt.
- Die Kraftabschaltung wird durch die Fehlercodes "Er 27/Er 28" angezeigt.
- Beim Motoranlauf ist die Kraftabschaltung für die über Menü **[A. 6]** einstellbare Zeit unwirksam.
- Eine Änderung des Kraftzugabewertes ist nur nötig, wenn das Tor über Kraftabschaltung anhält, obwohl der Lauf durch kein Hindernis gestört wurde, oder trotz Hindernis kein Stop erfolgt.
- Ein höherer Wert hat zur Folge, dass die Abschaltung unempfindlicher reagiert.

## **Achtung:** Bei einer zu unempfindlichen Einstellung besteht **Verletzungsgefahr** durch späte oder gar keine Abschaltung!

- Die Kraftwerte werden mit jedem nicht unterbrochenen Lauf von Endschalter zu Endschalter geringfügig korrigiert. Damit wird eine Anpassung bezüglich Alterung der Anlage, und Sommer- / Winterbetrieb erreicht.
- **Während der Lernfahrten ist der Motorstrom nicht kraftbegrenzt.**

#### **15.3 Zulaufverzögerung**

Über Menü [C2] kann die Zulaufverzögerung zwischen Motor 1 und Motor 2 eingestellt werden.

- ÿ **Menü [C2] auf 0:** Keine Zulaufverzögerung. Beide Flügel schließen gleichzeitig.
- ÿ **Menü [C2] auf 1 19:** Zulaufverzögerung in 0,5 sec. Schritten
- ÿ **Menü [C2] auf 20:** Die Zulaufverzögerung wird automatisch gelernt in Abhängigkeit der Zulaufzeiten von Motor 1 und Motor 2, so dass Motor 2 ca.  $3 - 5$  sec. nach Motor 1 in die Endlage "Zu" läuft.

### **15.4 Auflaufverzögerung:** (bei 2-motorigem Betrieb)

- Im Menü **[C3]** kann die Auflaufverzögerung zwischen Antriebsmotor M1 und Antriebsmotor M2 eingestellt werden. Menü [C3] auf 00; keine Auflaufverzögerung. Beide Flügel öffnen gleichzeitig. Menü [C3] auf 01-19; Auflaufverzögerung in 0,5 sec. Schritten.

## **15.5 Sanft-Auslauf:**

- Bevor das Tor die Endlage erreicht hat, wird die Spannung reduziert, wodurch das Tor langsamer in die Endlage läuft.
- In Menü [A1/A2] kann die Auslaufspannung eingestellt werden. **"00"** Tor fährt **langsam** in die Endlage **"20"**Tor fährt mit **voller Fahrt** in die Endlage
- **-** Die Einstellung der Länge des Sanft- Auslaufs erfolgt in Menü **[A5].**
- Nach jeder Änderung neue "Lernfahrten" ausführen!

## **16. Fehlermeldungen**

Fehler werden durch abwechselndes Blinken von "Er" (Error) und der Fehlernummer angezeigt.

 ${Er.00}$  bis  ${Er.13}$  sind Fehlermeldungen der Selbsttests.

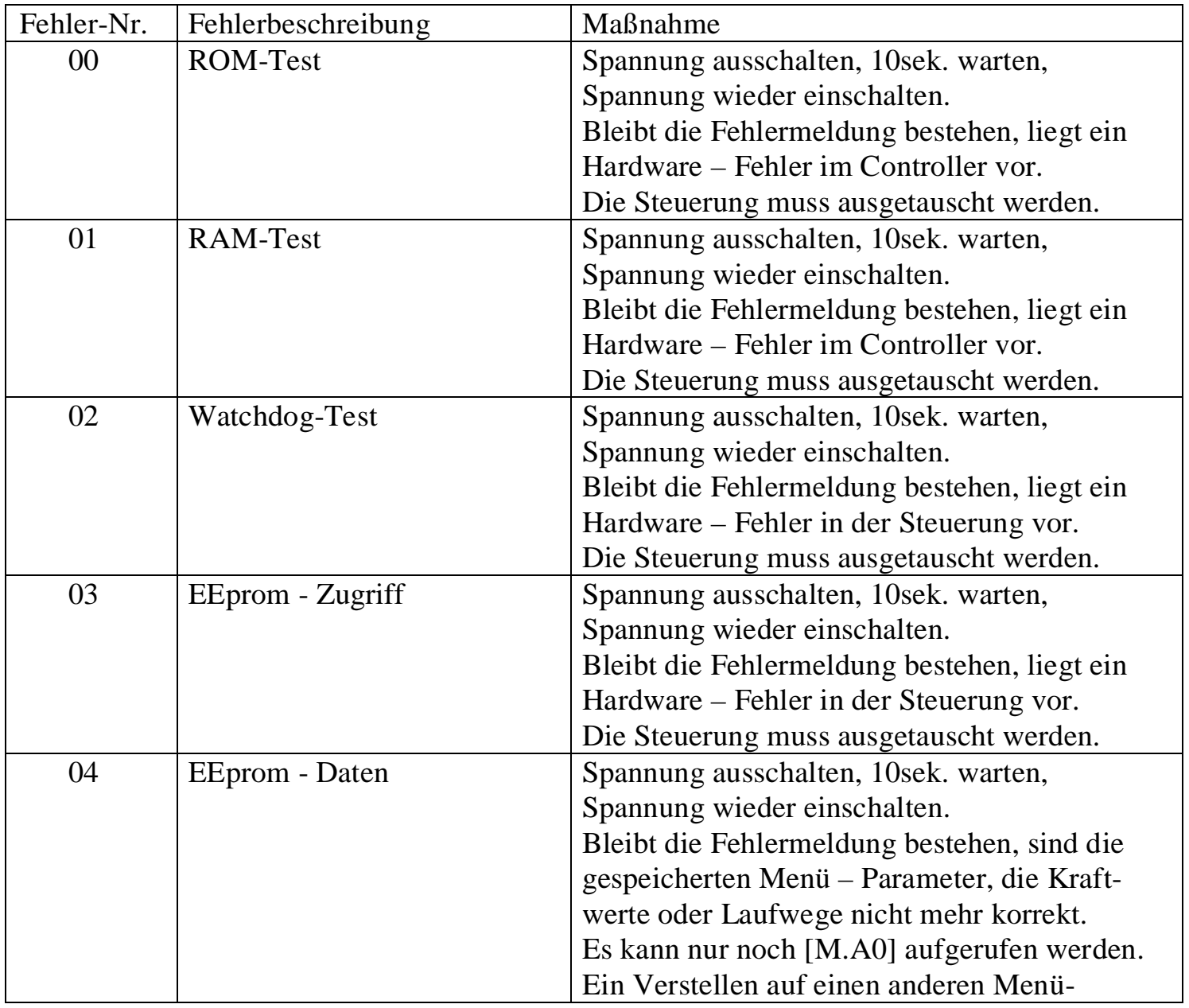

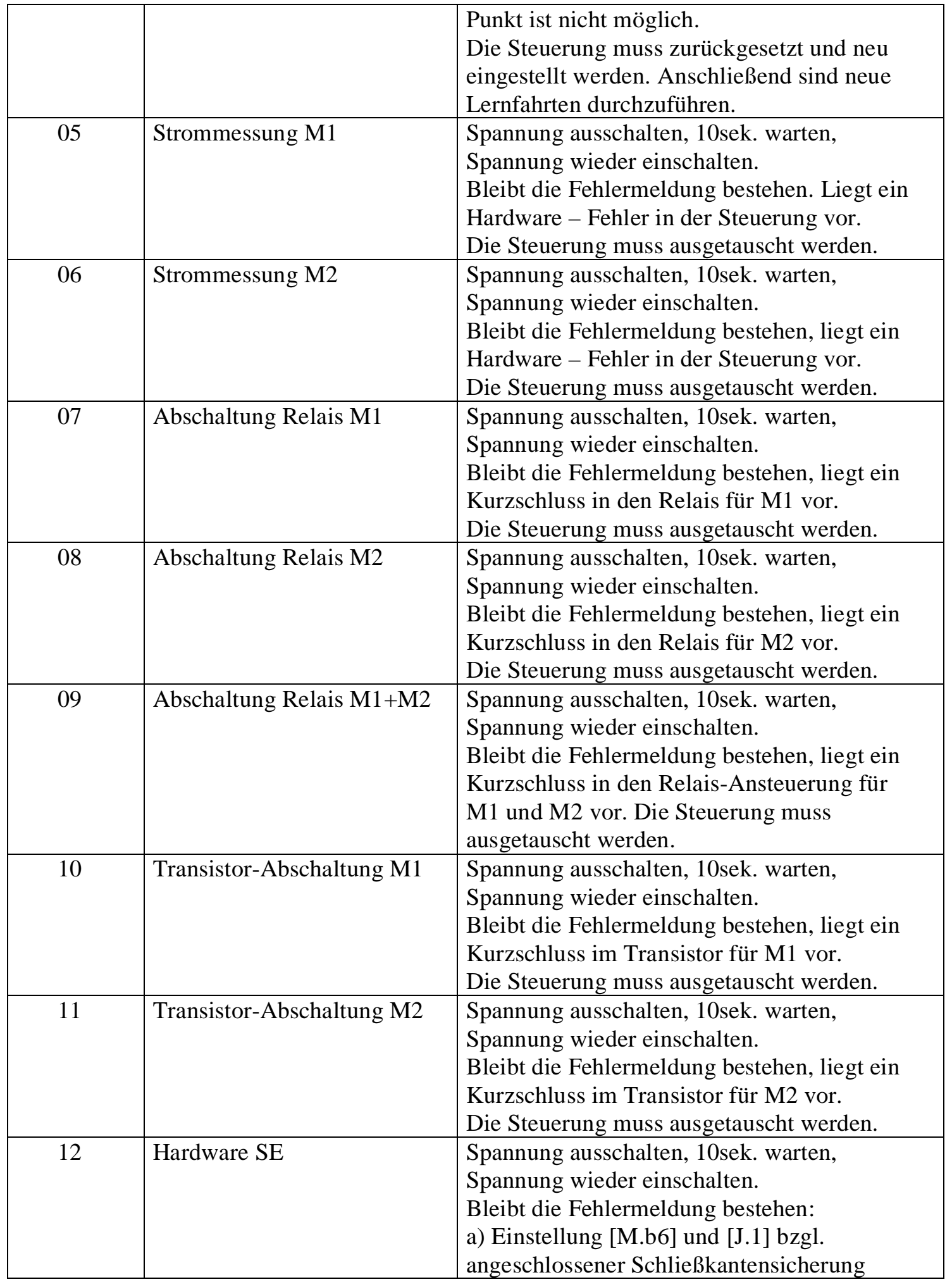

|    |             | überprüfen                                   |
|----|-------------|----------------------------------------------|
|    |             | b) Anschluss der Schließkantensicherung,     |
|    |             | insbesondere Masseanschluss an Klemme        |
|    |             | $[K1.23]$ überprüfen.                        |
|    |             | c) wenn a) und b) korrekt, liegt möglicher-  |
|    |             | weise ein Hardware-Fehler in der Steuerung   |
|    |             | vor. Die Steuerung muss ausgetauscht         |
|    |             | werden.                                      |
| 13 | Hardware LS | Spannung ausschalten, 10 sek. warten,        |
|    |             | Spannung wieder einschalten.                 |
|    |             | Bleibt die Fehlermeldung bestehen:           |
|    |             | a) Einstellung [M.b4] und [M.C.4] (externer  |
|    |             | LS-Test) bzgl. angeschlossener Lichtschranke |
|    |             | überprüfen.                                  |
|    |             | b) Anschluss der Lichtschranke, insbesondere |
|    |             | Massenanschluss an Klemmen [Kl.23]           |
|    |             | Uberprüfen.                                  |
|    |             | c) wenn a) und b) korrekt, liegt möglicher-  |
|    |             | weise ein Hardware-Fehler in der Steuerung   |
|    |             | vor. Die Steuerung muss ausgetaucht werden.  |

 $\{Er.20\}$ bis  $\{Er.29\}$ sind Störungsmeldungen und zeigen die Ursachen des letzten Motorstops

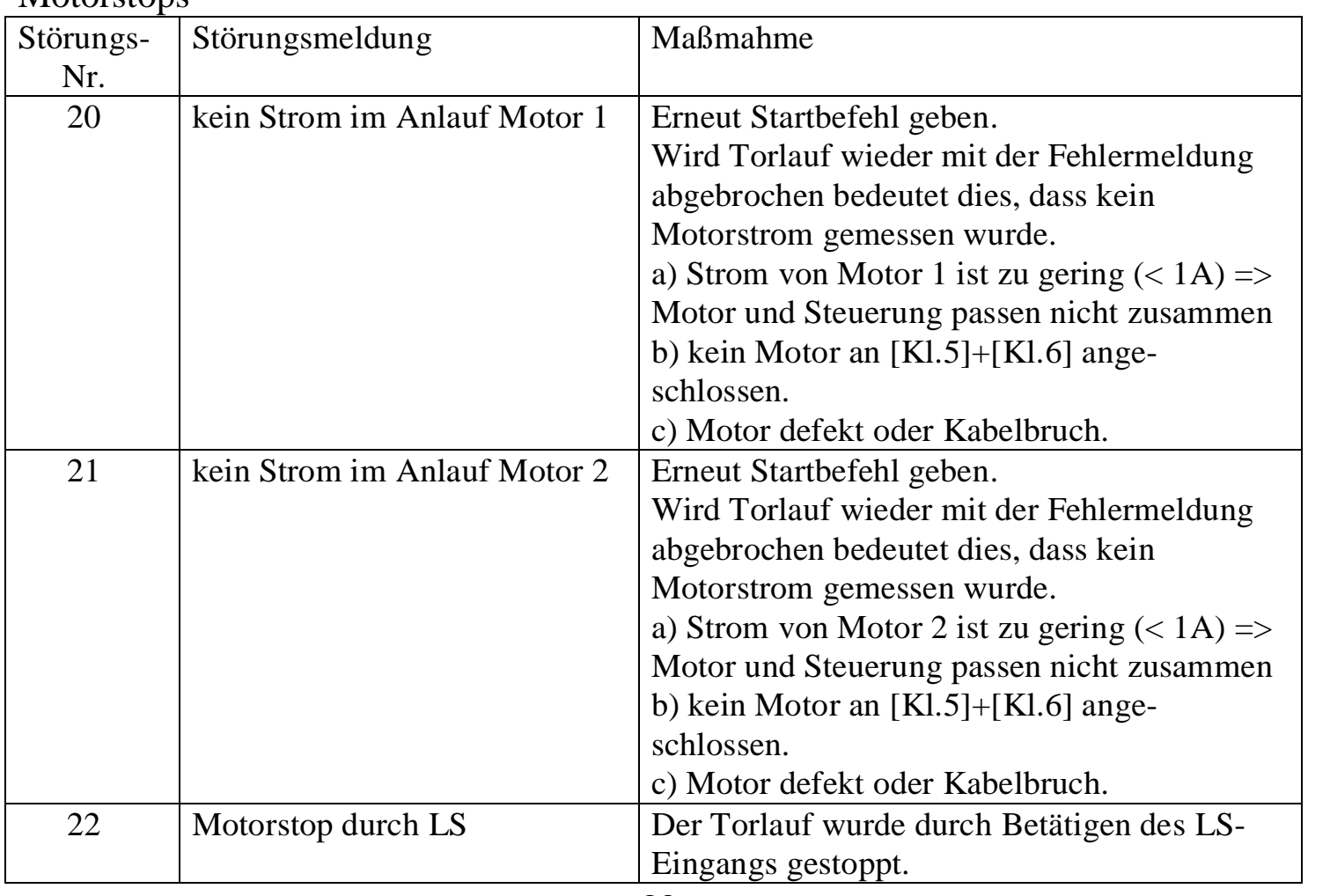

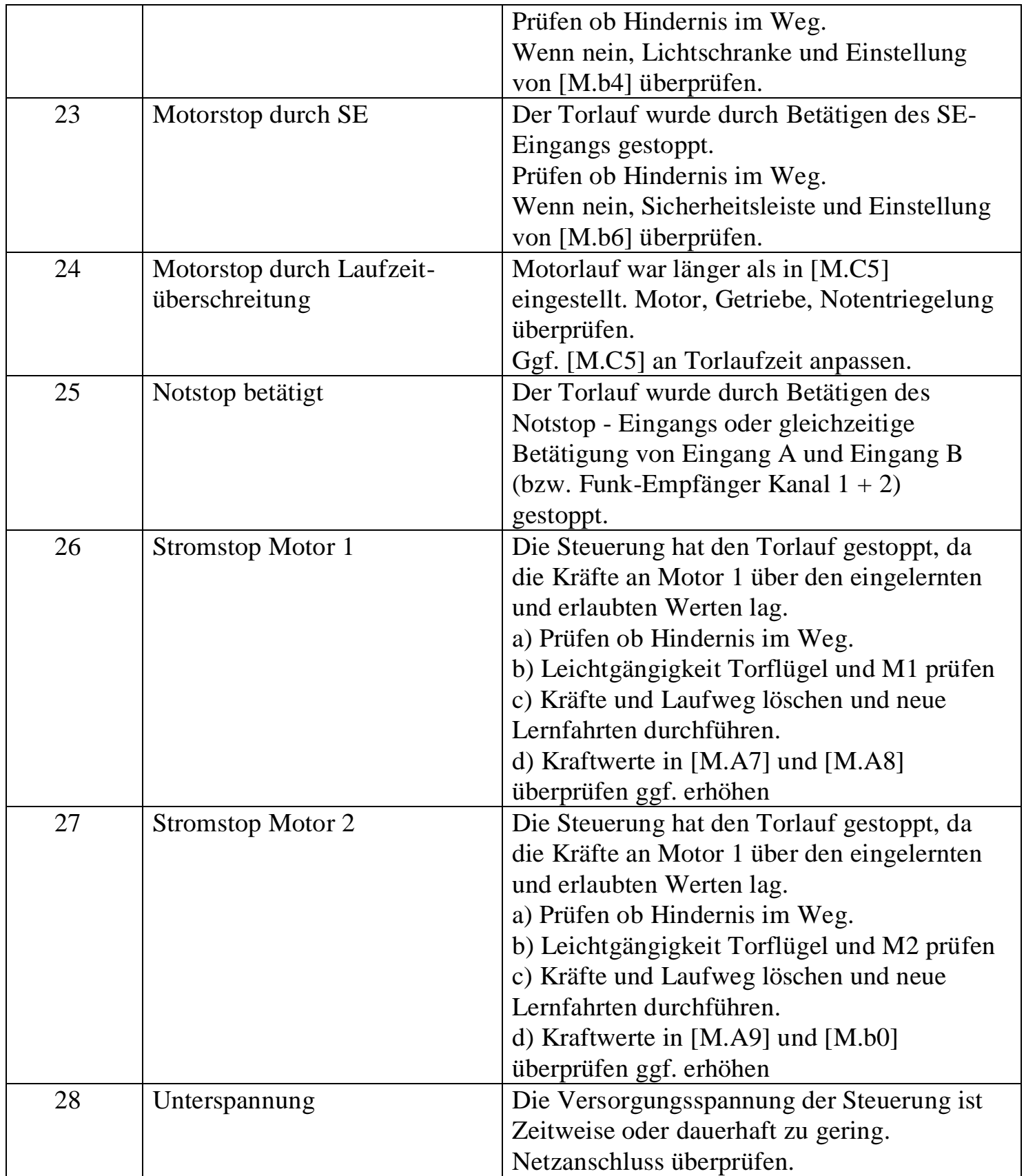

## **17 Index:**

· Gehflügel

Bei zweiflügeligen Toranlagen kann ein Flügel als "Gehflügel" gewählt werden. Dieser kann dann separat geöffnet werden (z.B. Durchgang für Personen)

• Reversierung

Bei verschiedenen Sicherheitsfunktionen können Sie wählen, wie sich das Tor gegebenenfalls verhalten soll. Bei "Reversierung" fährt das Tor in Gegenrichtung bis zur Endlage.

• Panikfunktion

Bei Panikfunktion führt ein Auf-/Zu-Befehl bei einem Torlauf immer zu einem Stop des Torlaufes. Erst eine weitere Betätigung startet das Tor dann in die gewünschte Laufrichtung.

· Sanft-Auslauf

Damit das Tor nicht mit voller Geschwindigkeit an seinen Endanschlag fährt, kann die Motorleistung / Motordrehzahl auf dem letzten Stück Laufweg reduziert werden.

• Stromstop

Die Steuerung überwacht den Motorstrom zur Hinderniserkennung. Wenn der eingestellt Wert überschritten wird, kann gewählt werden, wie die Steuerung darauf reagiert.

## **Notizen**